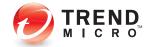

# Trend Micro™ Worry-Free™ Business Security Hosted Quick Start Card

# What is Worry-Free Business Security Hosted?

Trend Micro<sup>™</sup> Worry-Free<sup>™</sup> Business Security Hosted (WFBS-H) for small offices protects multiple PCs and notebooks located in or out of the office from viruses and other threats. You can centrally manage security from anywhere without adding a server or installing server software. Trend Micro hosts and updates the service for you.

#### WFBS-H features:

- Protection for multiple PCs or notebooks from a single, business solution
- Stop viruses, spyware, and other Web threats before they reach computers
- Central Web console, access anywhere (no server required)
- Ability to generate overall security reports

# Can I try Worry-Free Business Security Hosted for a while?

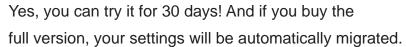

- Visit <u>https://wfbs-h.trendmicro.com/Trial/.</u>
- **2** Select your region and language. Click **OK**.
- Complete the Trial Registration form and click Submit Application. This also takes care of setting your user name and password.

(Trial account user names begin with a '#'.)

Note: Full account user names do not begin with a '#'.

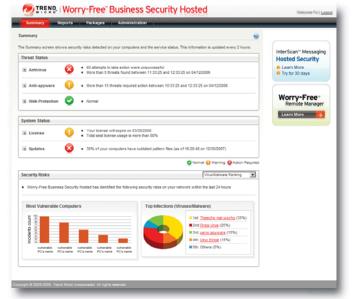

WFBS-H console displaying the status

|                 | 40                                                   |
|-----------------|------------------------------------------------------|
| ION             |                                                      |
| Please type you | r username and password to access the product consol |
|                 |                                                      |
| User name:      | #max_korn                                            |

#### WFBS-H logon screen

Trend Micro™ Worry-Free™ Business Security Hosted Quick Start Card

### Where can I buy Worry-Free Business Security Hosted?

Contact your Trend Micro reseller for purchase options. Depending on your region, your reseller will give you either a Registration Key or an Activation Code. Use this to register WFBS-H on the Trend Micro Online Registration (OLR) site.

## How can I activate Worry-Free Business Security Hosted?

When you buy WFBS-H, you will receive either a Registration Key or an Activation Code.

- Visit <u>https://olr.trendmicro.com/registration/</u>. If you have an existing Trend Micro Online Registration (OLR) account, sign in with those credentials. If not, create one.
- Pollow the onscreen instructions to register WFBS-H. This includes setting up your WFBS-H user name.
- Output: Use the URL and login credentials that we will send you by email to access the WFBS-H console.

## How do I get started?

Visit <u>https://wfbs-h.trendmicro.com/</u>, select your region and language and log in.

#### Now you can:

- Migrate your trial service account to the full service (this option is available only to full service users). To migrate, click Yes, I do on the Welcome screen. Type your trial credentials and then click Migrate.
- Use the wizard to create installation packages. This wizard guides you through the entire process to create, download, and deploy installation packages to clients.

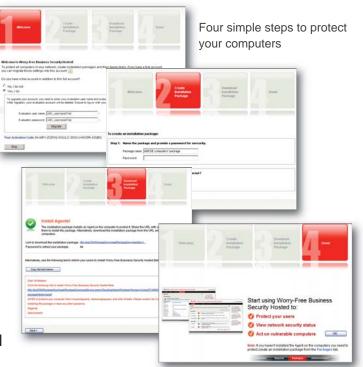

#### **Contacting Support**

For support, visit <u>http://us.trendmicro.com/us/products/sb/worry-free-business-</u> security-hosted/support-info/index.html or email wfbs-h\_support@trendmicro.com.

Item Code: WHEQ24041/90309